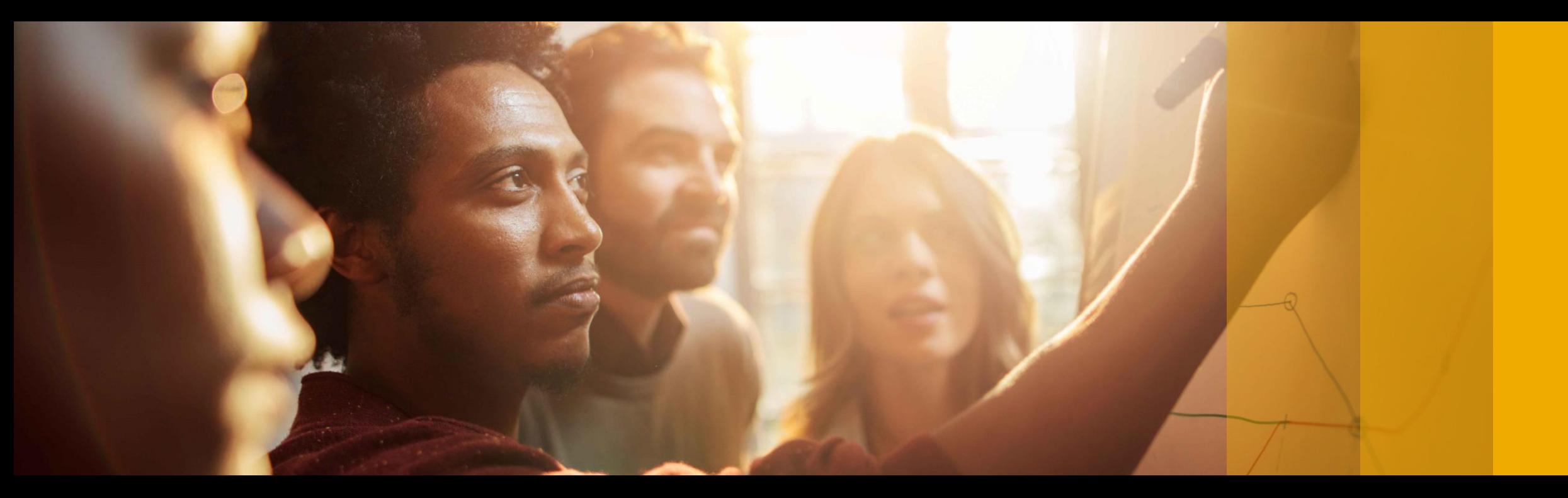

#### SAP Ariba

## **SAP Ariba Quarterly Release Updates, 2105 (Q2- 2021) SAP Ariba Strategic Sourcing and Supplier Management Solution**

PUBLIC

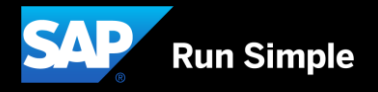

## **Agenda**

- **Background & Objectives**
- *<u><b>Important Announcement</u>*
- **2105 (Q2-2021) Feature Releases**
- **E** Features at a Glance
- **Appendix**

# **Background & Objectives**

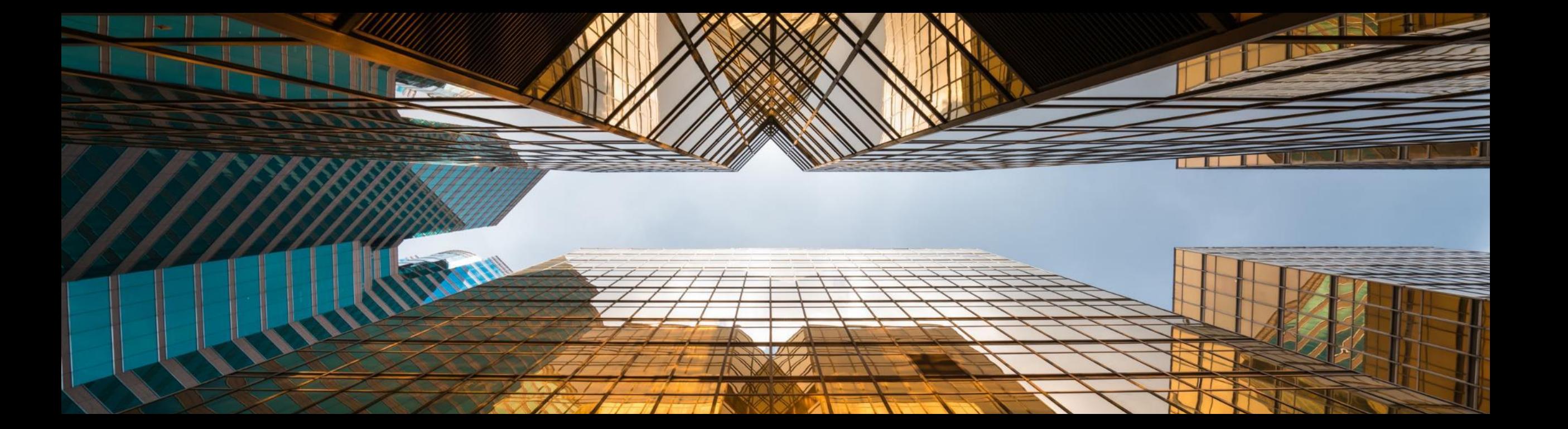

## **Background & Objectives**

- SAP Ariba releases a number of innovations on Quarterly basis across the Ariba Solution Portfolio
- **•** In most cases, Ariba Customers are not able to keep track of these releases or understand which of these new innovations might be useful for addressing their current pain points
- The objective of this session is to provide a brief synopsis of the Ariba innovations on a quarterly basis to help Ariba Customers keep up to date with the new features & functionalities released by SAP Ariba
- **•** In this session we will provide a summary of these features at a high level and deep dive into few key features only. If there is any specific feature that you are interested in deep diving, please reach out to your respective CEE for the same

## **Important Announcement**

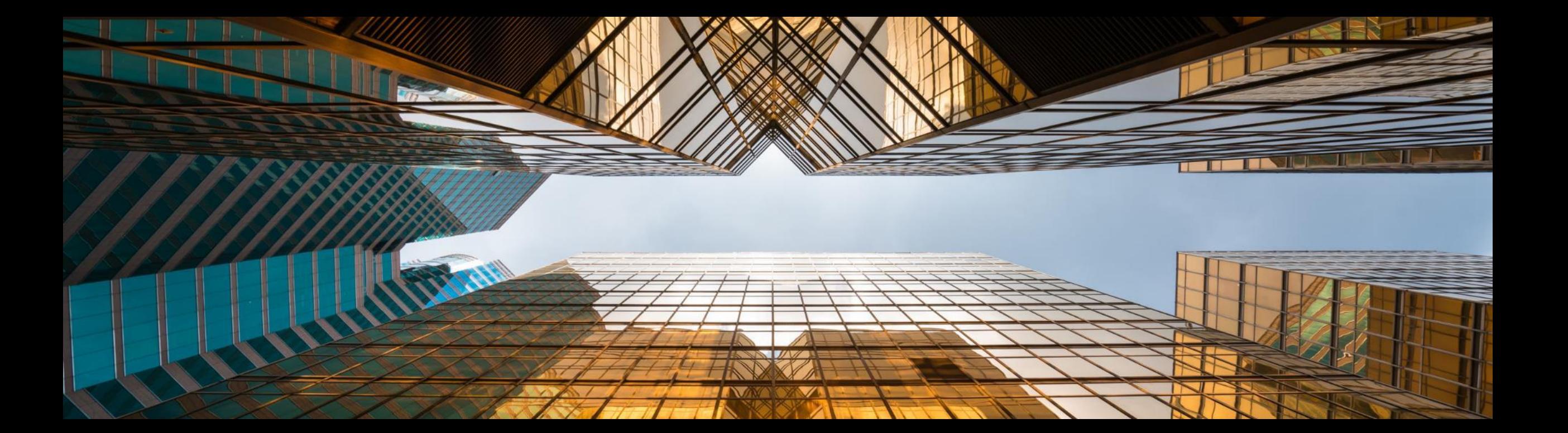

## **Special notice regarding Ariba Mobile app retirement**

- ❖ Ariba Mobile is planned to be removed from Apple and Play store on Aug 21, 2021
- ❖ Customers will not be able to login or reactivate the installed app from Aug 21 onwards
- ❖ From May 22 onwards, customers will start seeing a banner in the Ariba Mobile app notifying them about the same
- ❖ Customers using Ariba Mobile should plan to transition to SAP Ariba procurement app before Aug, 2021

# **2105 (Q2-2021) Feature Releases**

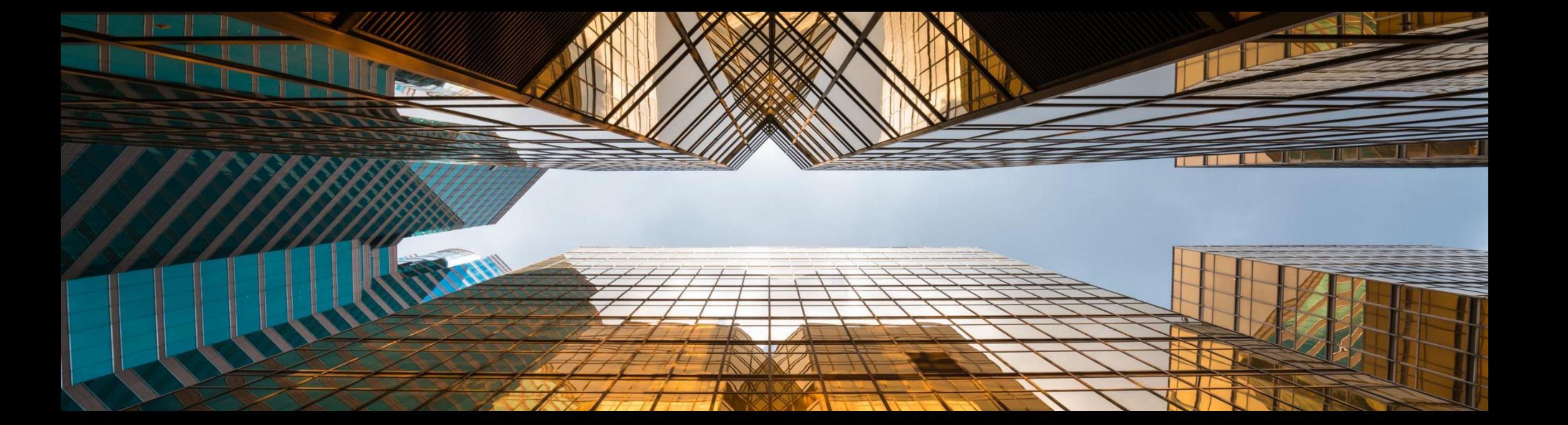

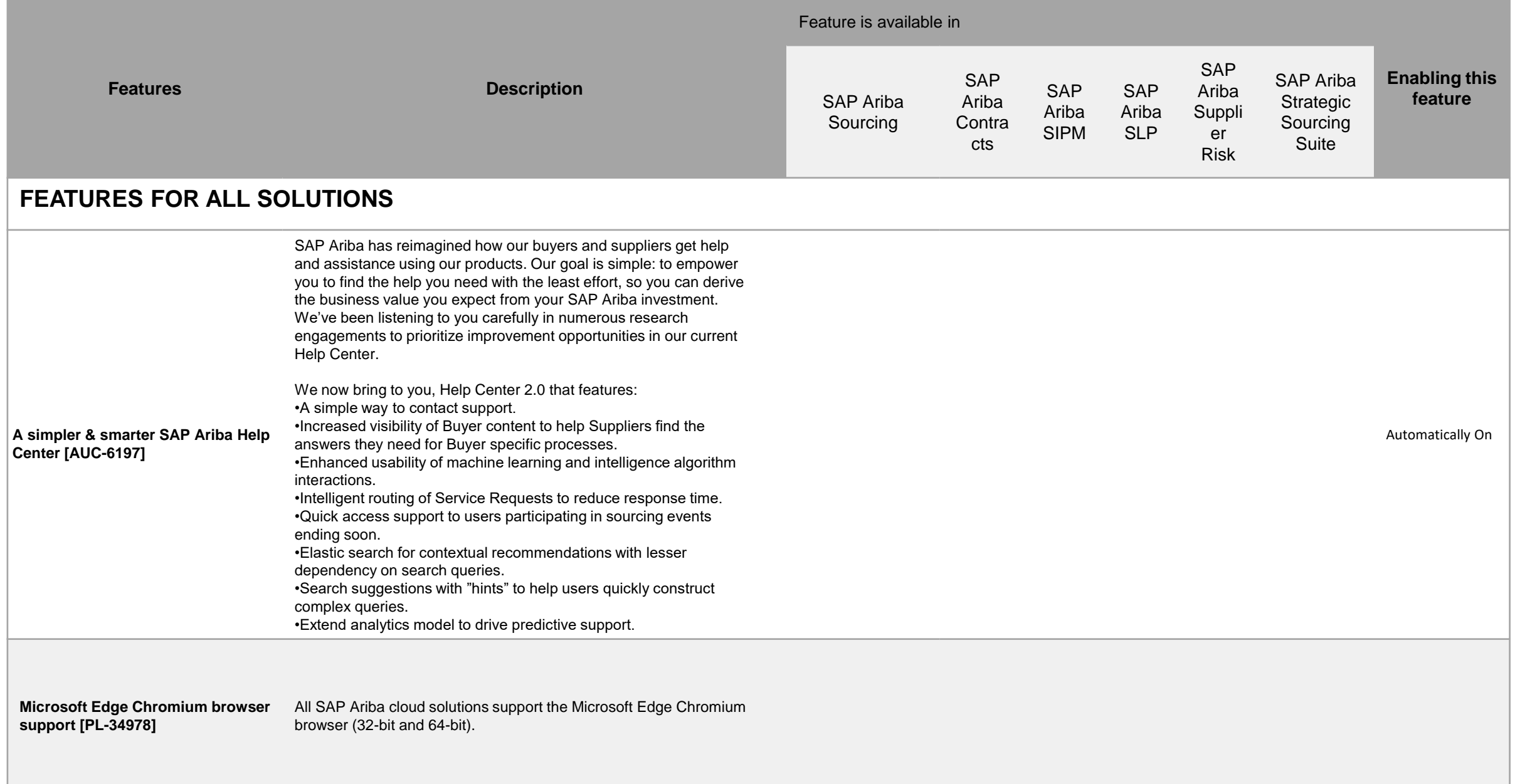

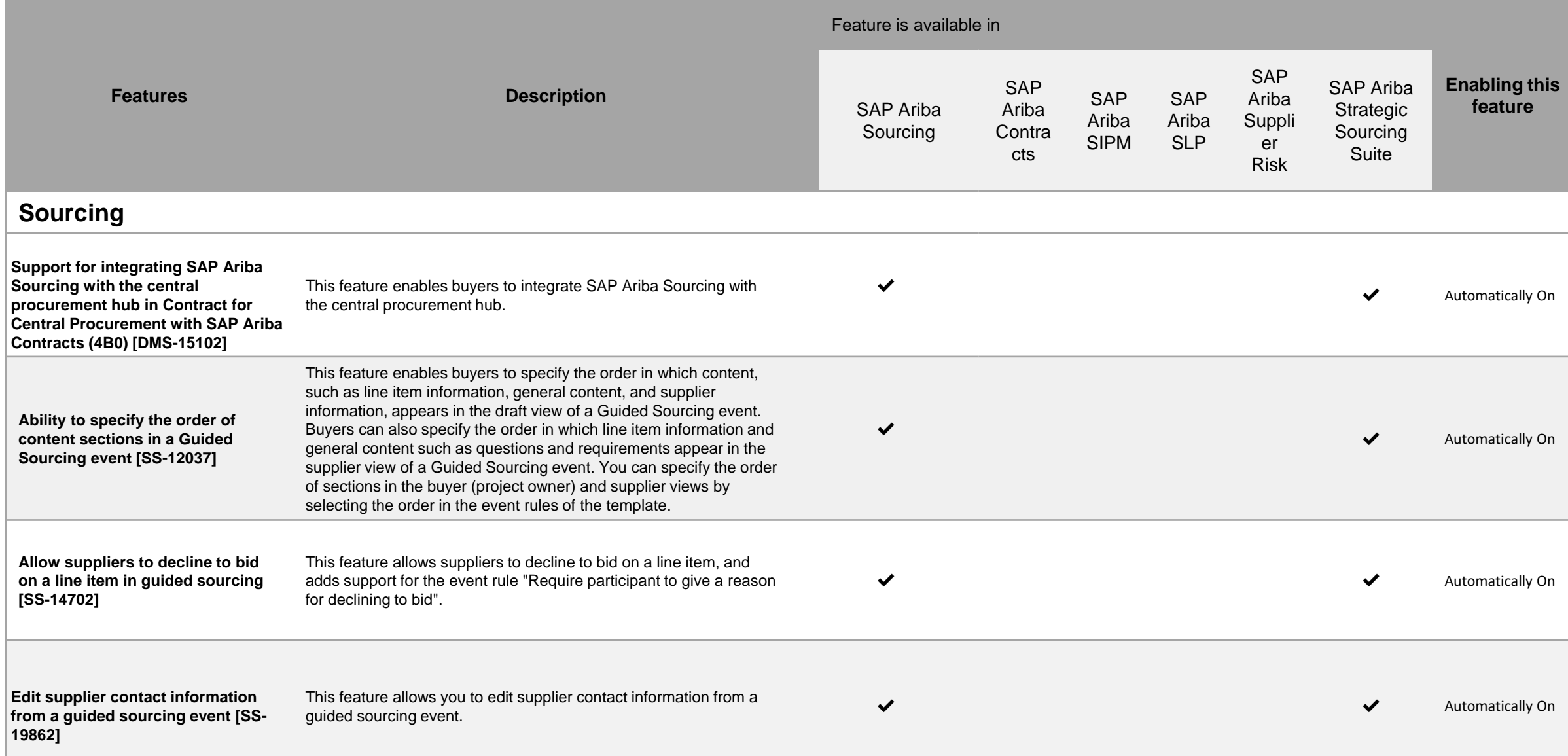

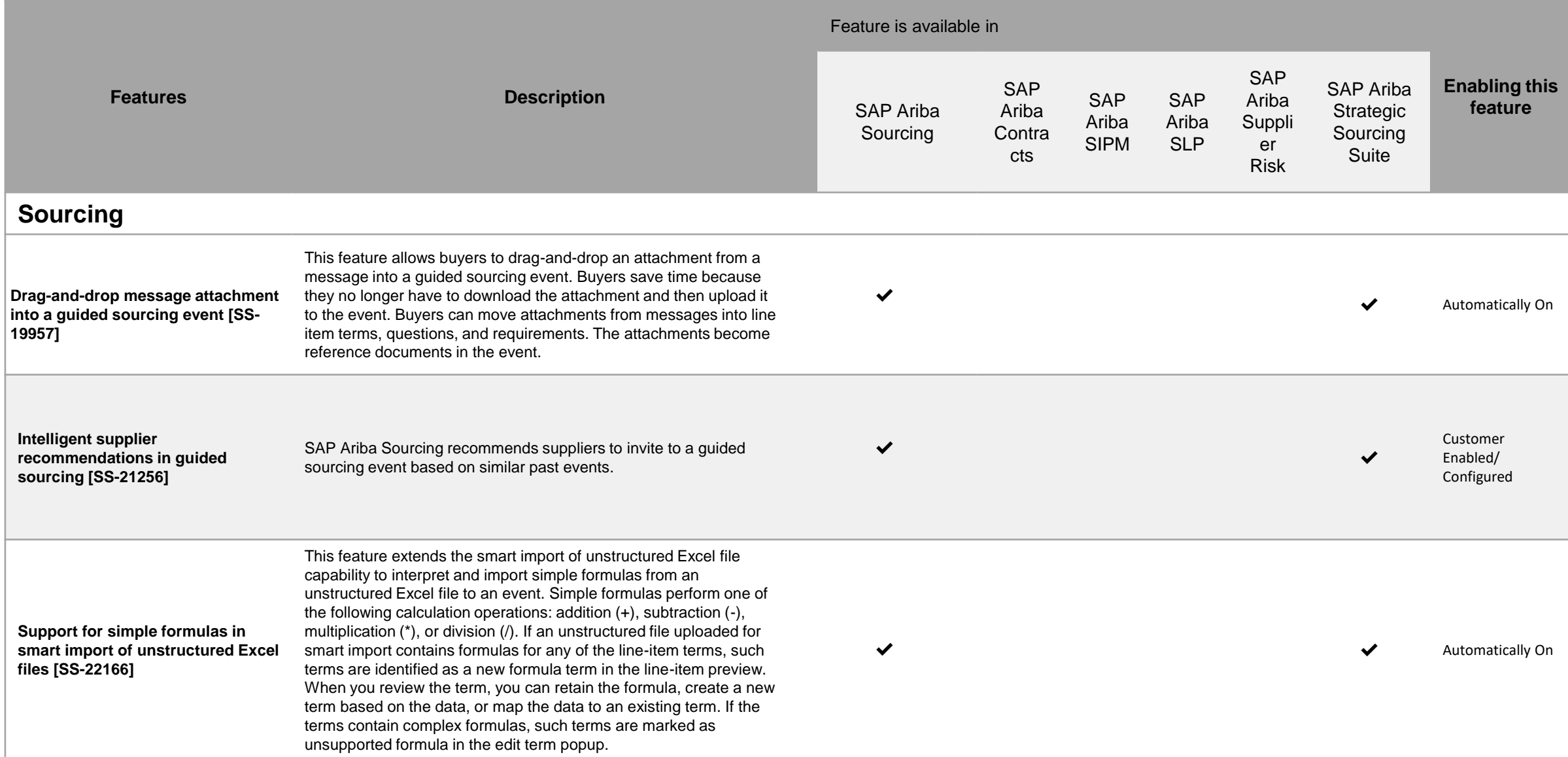

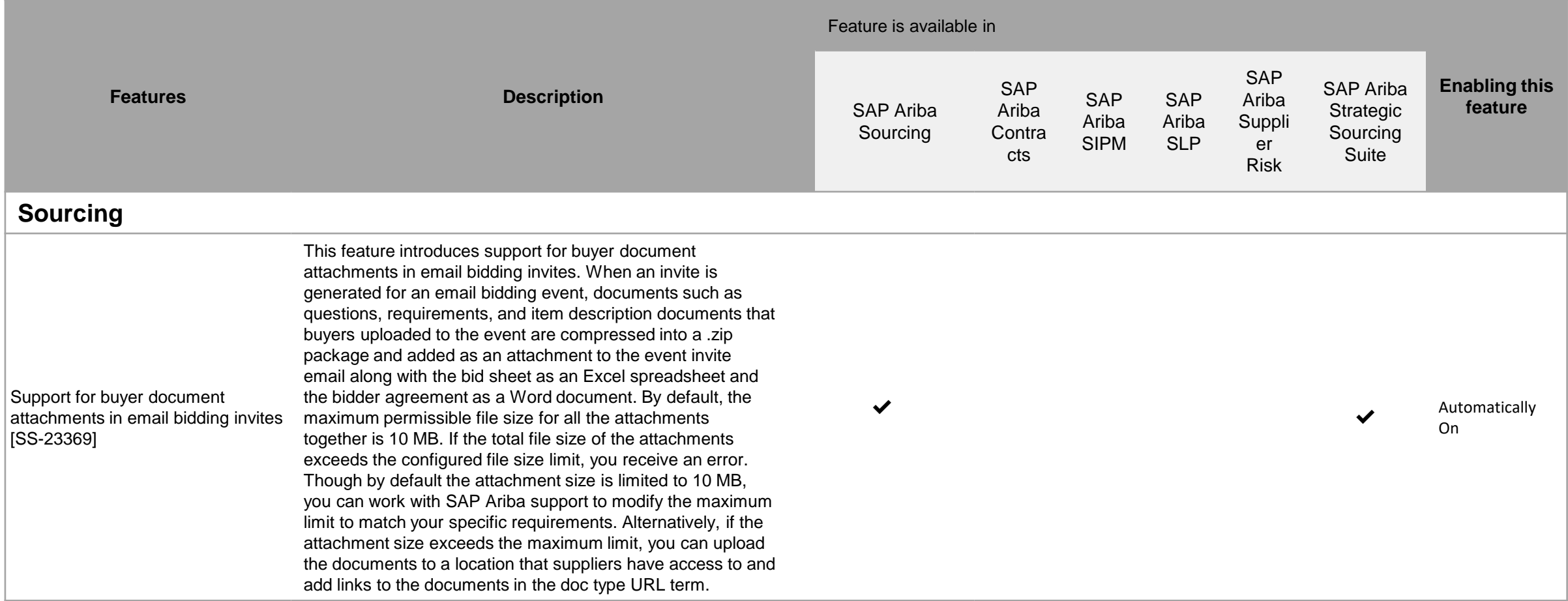

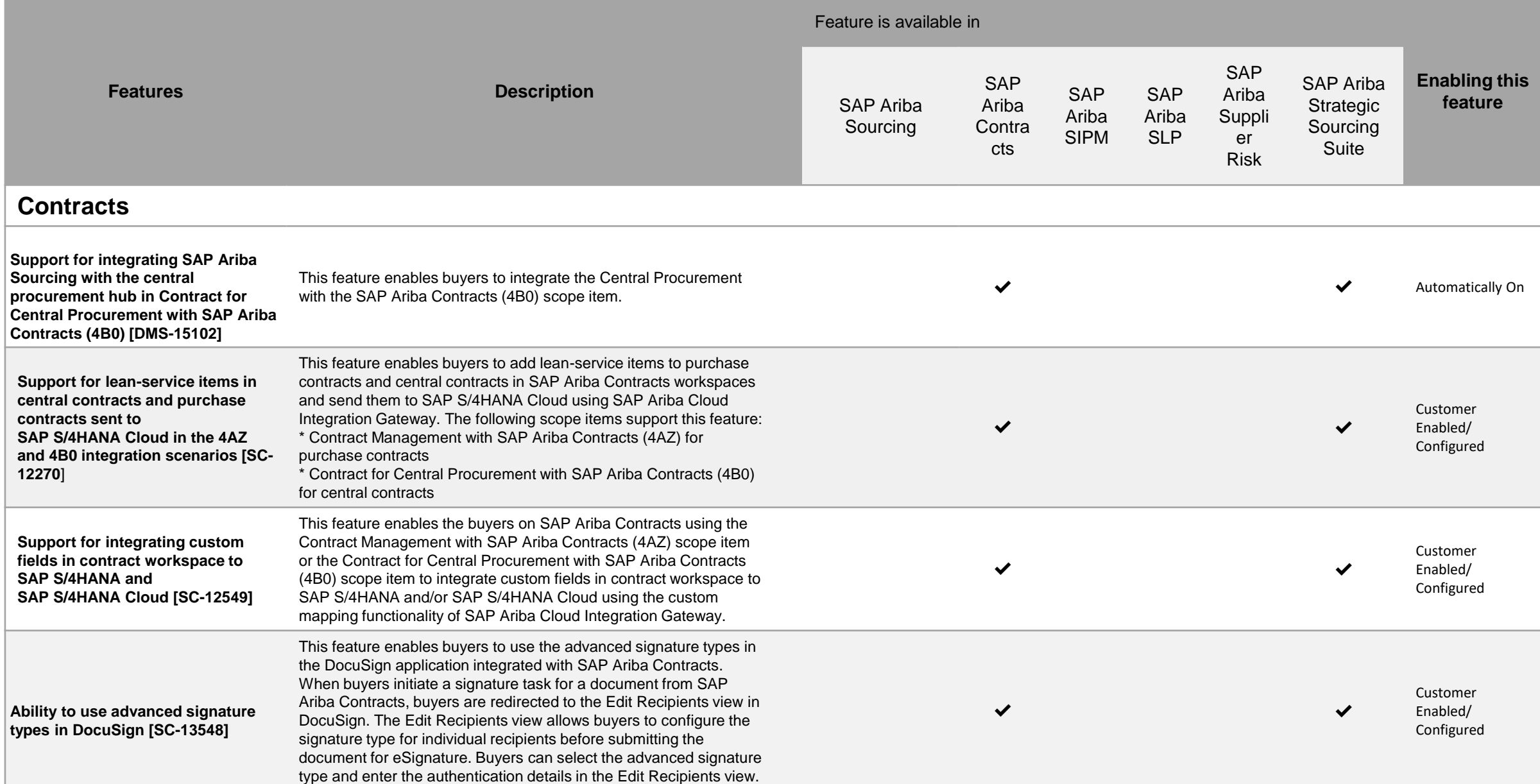

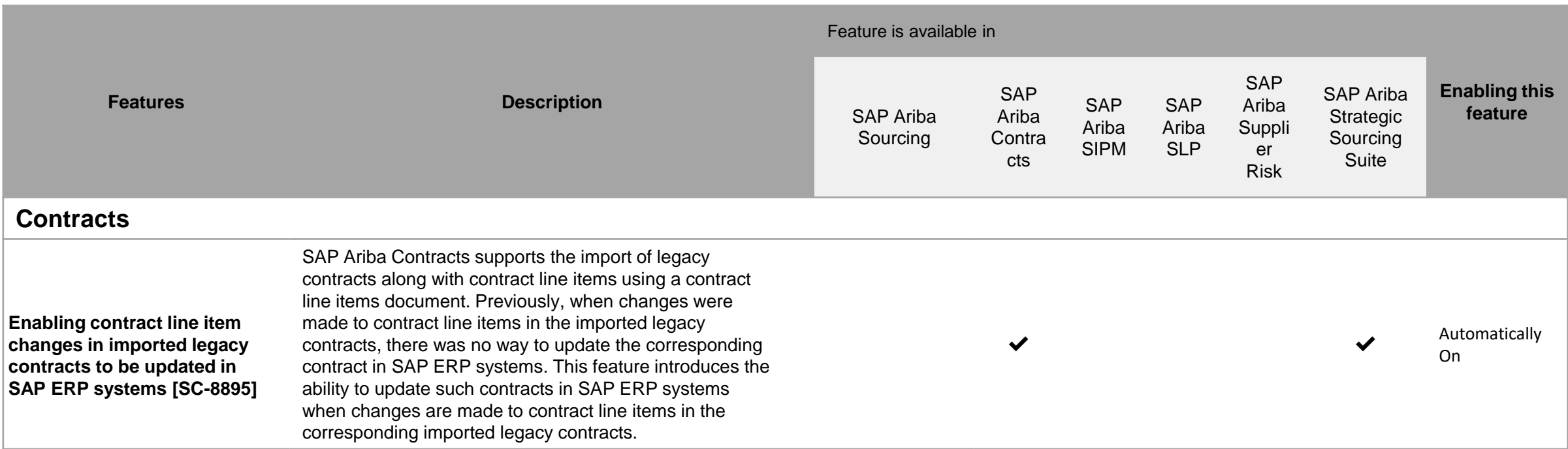

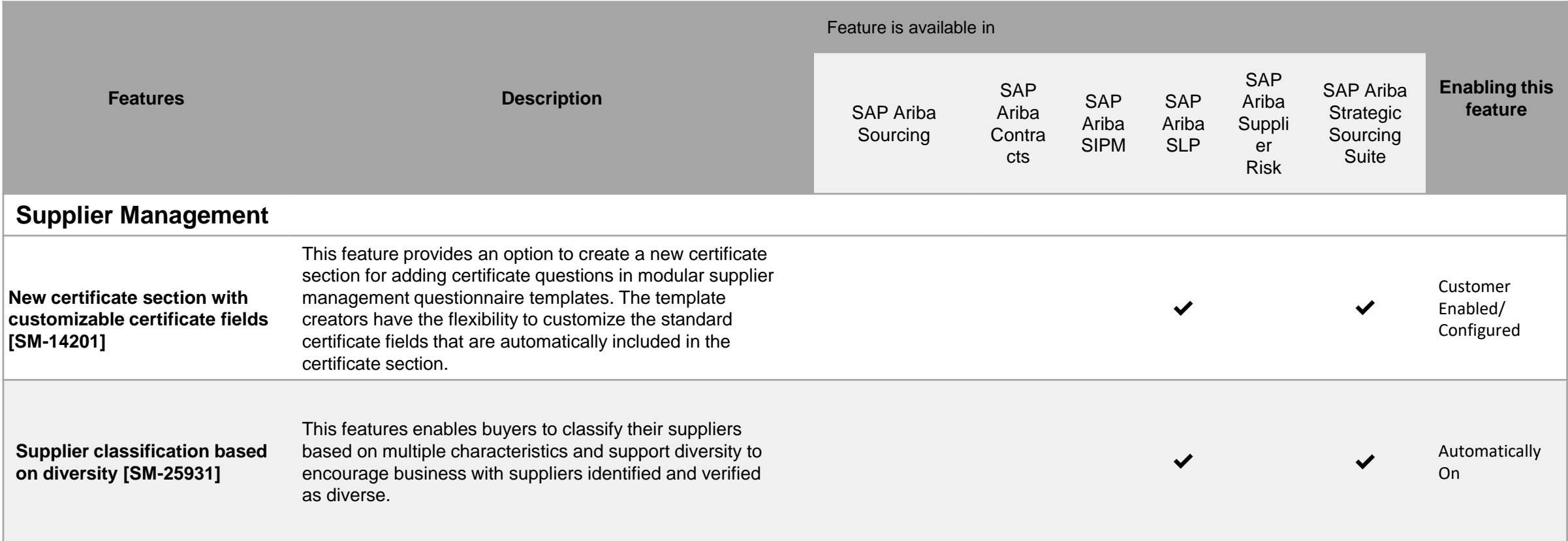

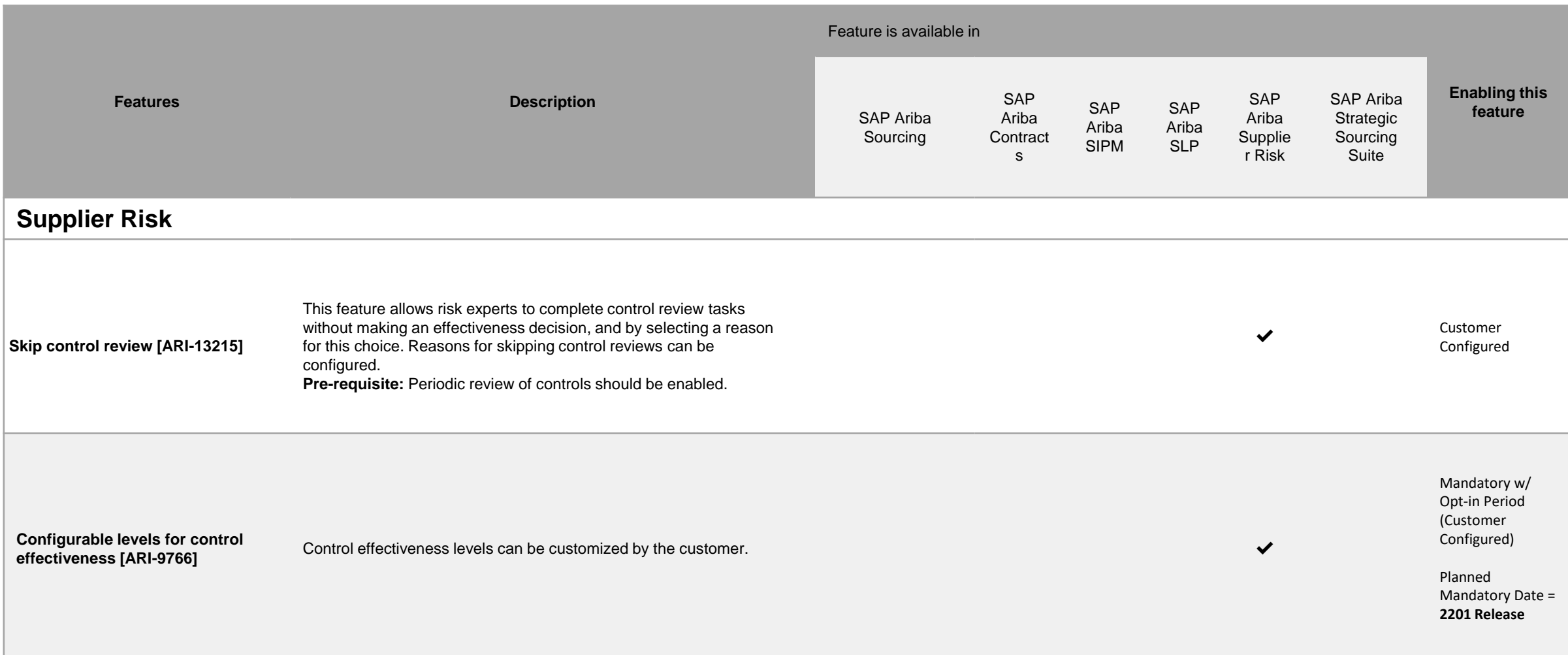

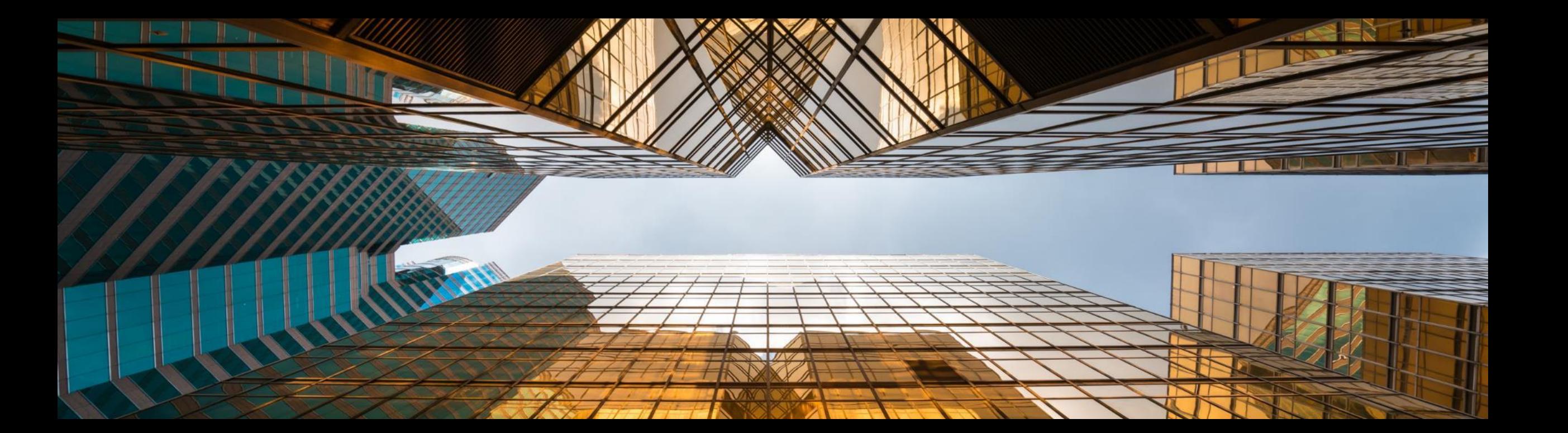

## **Streamlining Legacy Load with Line Items and Subsequent Integration to ERP.**

Introducing: **Streamlining Legacy Load with Line Items and Subsequent Integration to ERP**

#### **Customer challenge**

While we support legacy load of contract line items, these items do not share line numbers with the SAP ERP system. Thus, when there's an update in the Contract Workspace and Contract Line Items Document, new line items are created under the existing Outline Agreement.

#### **Meet that challenge with SAP Ariba**

This feature allows customers to import the contract line number from the SAP ERP system, along with other contract line item details into a contract line items document, as part of legacy load. This number is used internally as an identifier to match the line number to update in the SAP ERP system, when changes are made in SAP Ariba Contracts. This way, once the updates are integrated, SAP ERP system will recognize the line items and update properly.

#### **Experience key benefits**

Now, legacy-uploaded contracts can be updated and integrated back into the SAP ERP backend, making for a streamlined experience for legacy contracts.

#### **Solution area**

SAP Ariba Contracts SAP Ariba Strategic Sourcing Suite

#### **Implementation information**

This feature is automatically on for all customers with the applicable solutions and is ready for immediate use.

#### **Prerequisites and Restrictions**

- Customer must have SAP Ariba Contracts integrated with SAP ERP backend to leverage the feature.
- This feature does not support update of Contract Line Item information in existing contracts
- SAP Ariba does not provide customers with queries nor components to extract information from SAP ERP systems

Introducing: **Streamlining Legacy Load with Line Items and Subsequent Integration to ERP**

#### **Detailed feature information**

With this feature, legacy contract import now supports SAP ERP line All Content item number as part of the Contract Line Item Document import.Name \* Line Number Price Quantity 10 item1 0000000010 piece Contract Edit Header Item Environment System Help €100.0 EUR **KIOOO SHANNAARO**  $\bullet$  $\triangledown$  SL1 0000000020 **Display Contract : Item Overview** €3.000.0 **EUR**  $\mathcal{R}$ . activity unit  $\overline{1}$ 딠  $\mathbb{F}^*$ g Account Assignments  $\triangledown$  SO1 0000200020 4600002867 Agreement Type **Agmt Date** 29.03.2021 Agreement Best Vendor For Product 12123 Supplier 100000 Currency EUR SS1 1000200010 20 piece **EUR** €100.0 **Outline Agreement Items Short Text** Targ. Qty Per O\_ Mat. Grp Pint SLoc D Te. Item Material  $O$ Net Price **ITEM 1** 10 ST 10 ш Mainchild1  $\star$ 1000100010 10 piece **D** PricingTerms €100.0 **EUR** 20  $\mathbf{u}$  $SL1$ 1AU **In** Text  $\vee$ General **Inches**  $-8 - 98$ Conditional Format Cell Delete  $K^2$   $\vee$  % Insert Format & Center v Formatting as Table Styles 1. Existing Line Item numbers 3. Line Item numbers are in SAP ERP system included in the CLID in Ariba aa. AB  $\mathcal{M}^$ w  $\mathbf{x}$  $V$  $\mathbb{Z}$ **Item Status** External System nte Event ID Line Type **External System** Categon Contract Workspace **Climated Line Number** 0000000010 ServiceMaster\_D 0000000020 Service Line efault\_EXTERNAL **STEM Default** 0000200020 Service Outline 2. Add into XLS file for  $2.1.1$ Service ServiceSpecificatio 1000200010 n\_Defayit\_DXTER<br>NAL\_STUTEM\_Def Specification legacy import ault. 1000100010 22 Service ServiceSpecificatio Specification n Default EXTER NAL SYSTEM Def ault © 2021 SAP SE or an SAP affiliate company. All rights reserved. ǀ PUBLIC 19

## **Certificate section with customizable certificate fields**

#### **Feature at a Glance** Introducing: **Certificate section with customizable certificate fields Geographic relevance**

#### **Customer challenge**

Certificate requirements can differ based on the industry or region where they apply, and the same certificate fields or rules are not necessarily identical across certificate types. The current certificate answer type has certain limitations when it comes to customizing which fields are present or required, and customers cannot add fields to an existing certificate type question.

#### **Solution area**

- SAP Ariba Supplier Lifecycle and Performance (SLP)
- SAP Ariba Supplier Information and Performance Management (SIPM) new architecture
- SAP Ariba Strategic Sourcing Suite

#### **Meet that challenge with SAP Ariba**

This feature provides an option to create a new certificate section for collecting certificate data in modular supplier management questionnaire templates. Template creators now have the flexibility to customize the standard certificate fields that are automatically included in the certificate section. You can add more questions within the certificate section. The visibility and editability conditions can be defined for the standard certificate fields and any additional questions in the certificate section. You can create multiple certificate sections by copying and pasting an existing certificate section.

#### **Implementation information**

This feature is automatically on for all customers with the applicable solutions but requires **customer configuration**.

#### **Experience key benefits**

**Ease of implementation** 

Template creators may now configure all aspects of the standard certificate fields – including renaming, removing, configuring attributes such as required, syntax, and mapping, and even adding your own custom certificate fields.

Some complexity

**Global** 

Collect relevant information for each specific certificate type.

Additional option to configure certificate expiration reminders to be sent to *any* internal buyer user and not just to the supplier manager and the project owner.

#### **Prerequisites and Restrictions**

This feature is only applicable for certificates collected via modular questionnaires and is not available for standard Registration and Qualification questionnaires.

## **Feature at a Glance** Introducing: **Certificate section with customizable certificate fields**

#### **New Certificate Section**

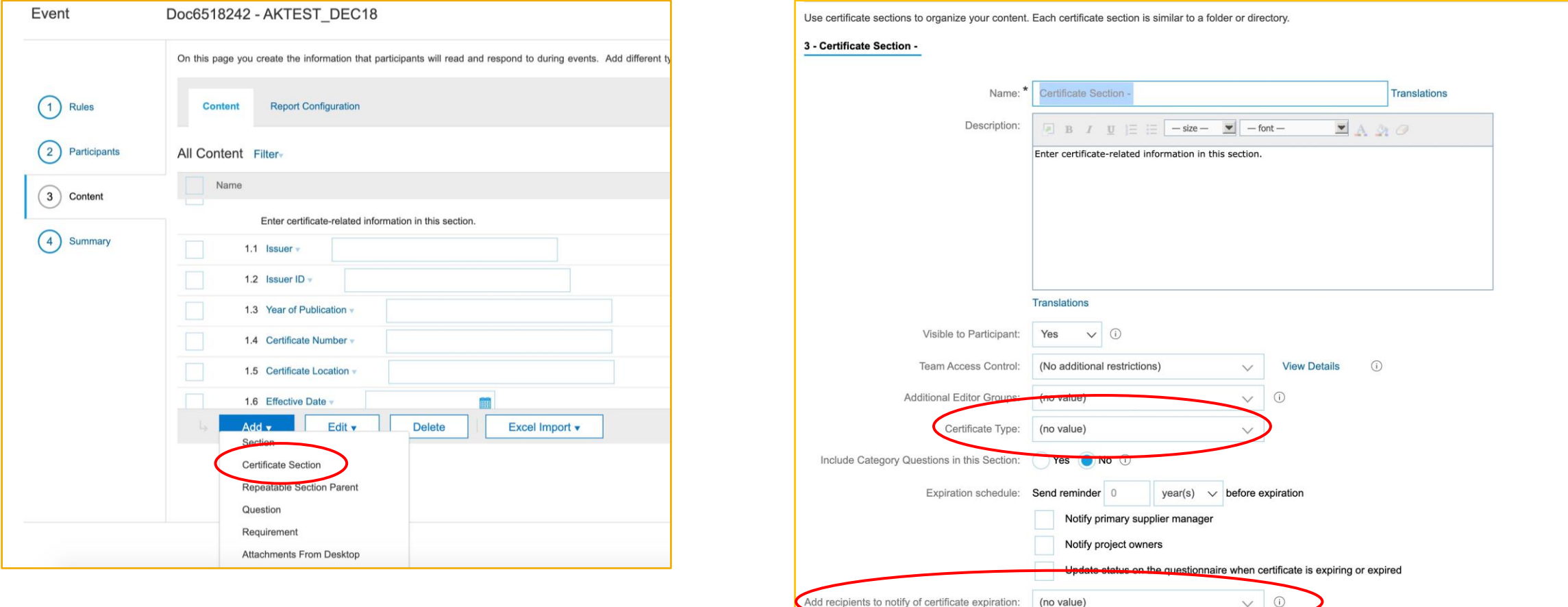

## Introducing: **Certificate section with customizable certificate fields**

#### **New Certificate Section**

- Standard and fully-configured certificate fields are created by default and placed in the section as separate questions.
- Each question may be edited/configured independently by the template creator (rename, add, remove, reconfigure).
- Certificate Type is a special field that must be provided either as part of section configuration (see previous slide) or as a specific question in the section.

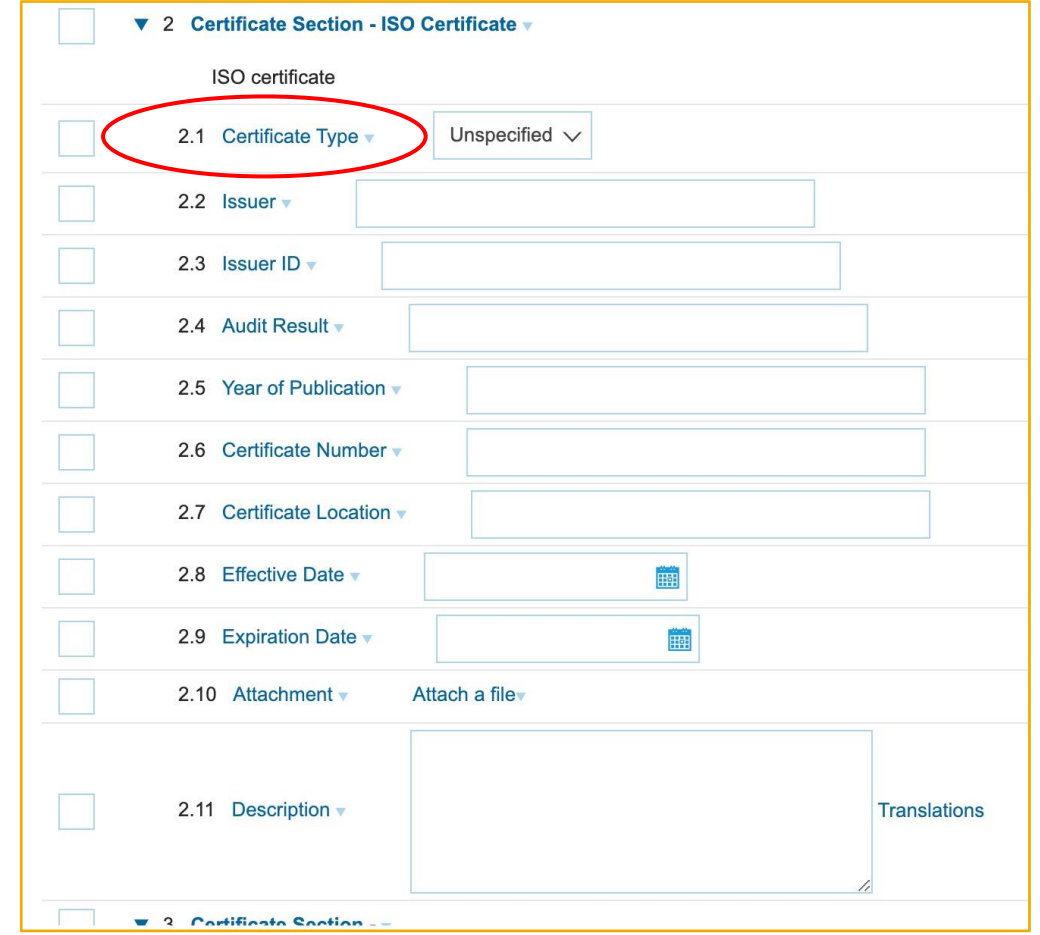

## Introducing: **Certificate section with customizable certificate fields**

#### **Reminder about Certificate Type**

- Certificate type is a list of all the certificates that a buying organization wishes to collect from suppliers.
- Certificate type may be used later for searching for suppliers based on selected certificate type(s) and/or certificate status (Valid, Expiring, Expired)
- Upload the Certificate type file in the Data Import/Export – Administration section

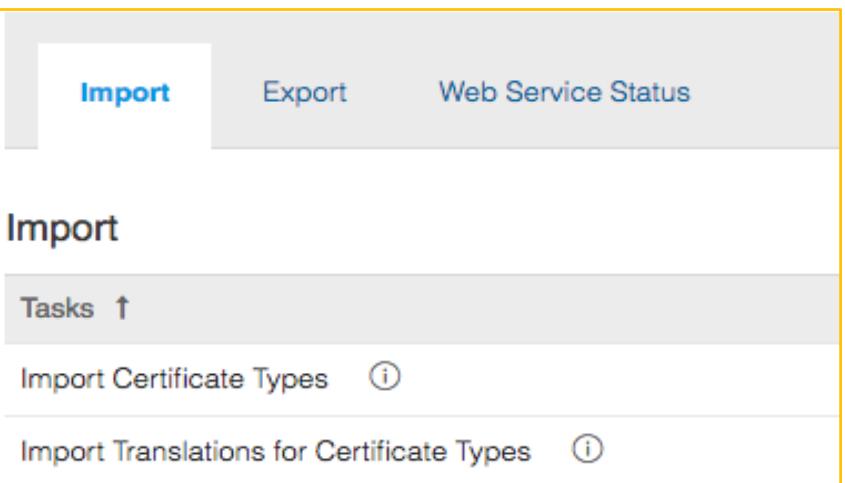

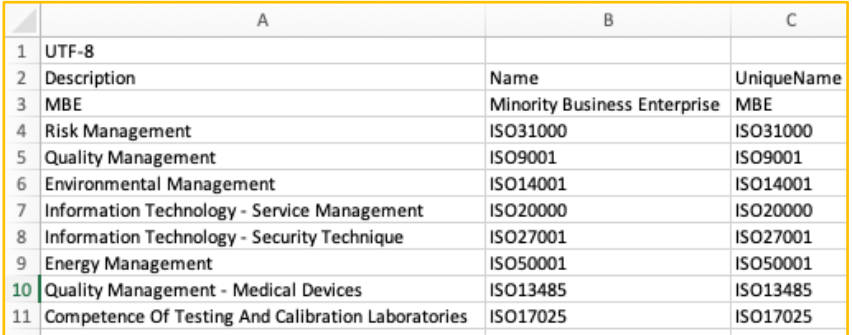

## Introducing: **Certificate section with customizable certificate fields**

#### **How to Enable**

- In *Intelligent Configuration Manager* set the parameter: *Application.SM.CustomizableCertificateSectionSupport (Enable certificate sections in supplier management questionnaires)*
- The default value is **False.** Setting this parameter to **True** will add the option in the UI to add a new certificate section in **internal and external modular questionnaire** templates which is configurable and customizable based on the customer need for each certificate type added in to the questionnaire.

#### **Detailed Feature Overview**

- Certificate section includes the default certificate fields and pre-defined mappings. These can be changed based on customer need by changing the standard field names, adding visibility and editability conditions to the standard fields, or adding new questions within the section to collect additional information related to certificate.
- Users can configure standard certificate fields to be made either optional and mandatory.
- Standard certificate fields available within the certificate section are: Certificate Type, Issuer, Issuer ID, Audit Result, Year of Publication, Certificate Number, Certificate Location, Effective Date, Expiration Date, Attachment, Description
- New option available to **select any internal buyer user** to receive the expiration reminder for the defined certificate expiration schedule.

## Introducing: **Certificate section with customizable certificate fields**

#### **Restrictions and Considerations**

- A certificate *question* may not be added within a certificate *section*. The configuration is either/or.
- A certificate section may not be added (or nested) within another certificate section.
- A certificate section may not be added in a *repeatable* section.
- A certificate type value must be specified either at the certificate section header or in the details as a question with certificate type mapping.
- Only *standard* certificate fields are displayed in the 360 Certificates tab on the certificate card.

## **Skip Control Review**

#### Control reviews are needed to be completed in the workflow in order for the engagement to go live. However, in some cases a control effectiveness decision cannot be made, but the

Introducing: **Skip Control Review**

**Feature at a Glance**

**Customer challenge**

engagement must be unblocked. Users need the ability to complete control reviews without making an effectiveness decision.

#### **Meet that challenge with SAP Ariba**

This feature allows risk experts to complete control review tasks by skipping an effectiveness decision, provided that they select a reason (and other documentation options) to justify this choice. Reason codes for skipping control reviews may be configured.

#### **Ease of implementation Geographic relevance**

Low touch / simple Global

#### **Experience key benefits**

Control reviewers can complete review tasks without assigning an effectiveness decision

The user selects a reason for making this choice, and can choose to re-review the control at a later date

The list of reasons offered to the end user are fully configurable, allowing flexibility of use across industries

This new status and reason will be available in existing risk control reports

#### **Solution area**

#### **Implementation information**

SAP Ariba Supplier Risk This feature is ready for immediate use for all customers with the applicable solutions but requires **customer enablement** steps.

#### **Prerequisites and Restrictions**

Control-based engagement risk assessment projects and periodic review of controls must be enabled.

To enable this feature, a customer administrator must enable two parameters in Intelligent Configuration Manager:

- **Enable control review workflow** (Application.SR.Engagement.EnableControlReviewWorkflow)
- **Allow no-effectiveness option for control review** (Application.SR.Engagement.AllowNoEffectivenessOptionFor ControlReview)

## **Feature at a Glance** Introducing: **Skip Control Review**

#### New supplier risk administration page to configure reasons for skipping

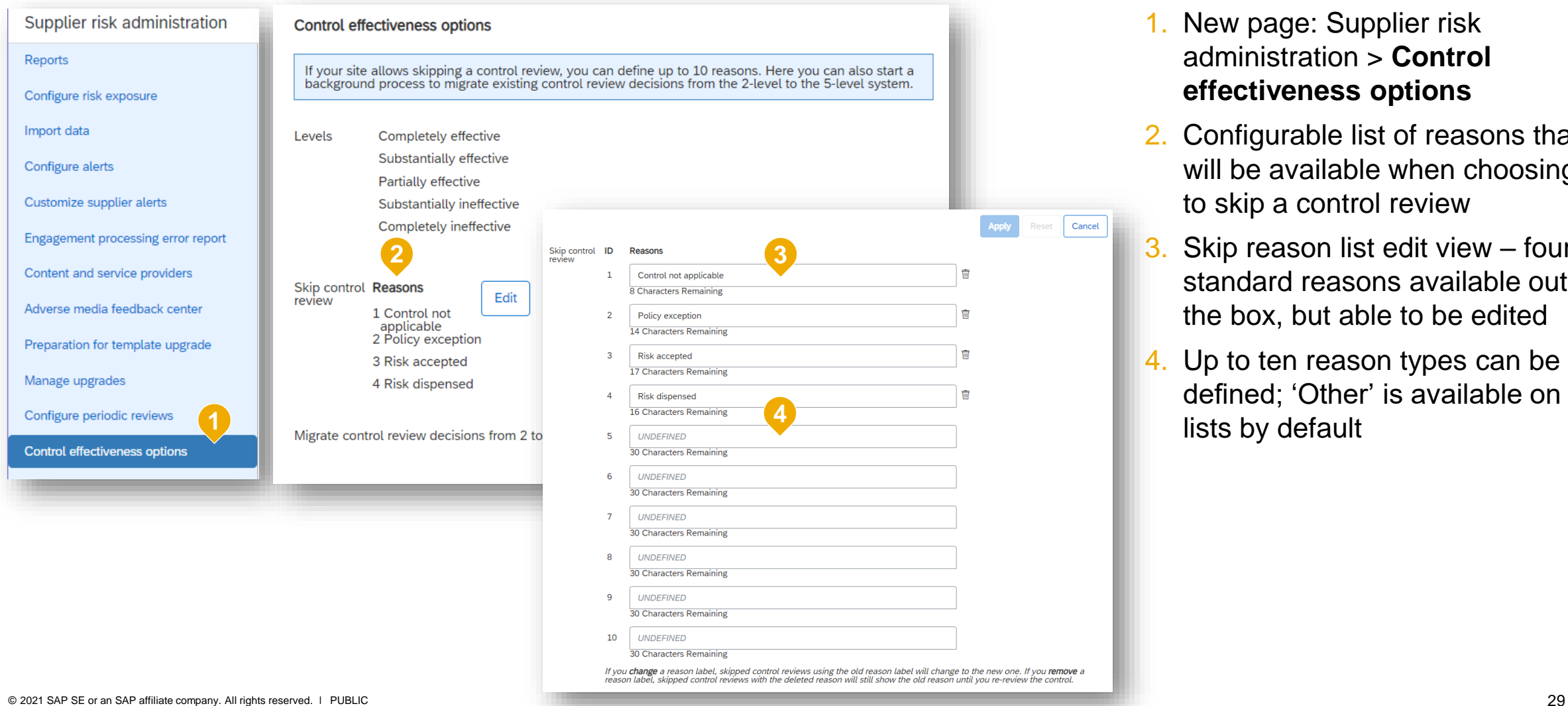

1. New page: Supplier risk administration > **Control effectiveness options**

set **Cancel** 

- 2. Configurable list of reasons that will be available when choosing to skip a control review
- 3. Skip reason list edit view  $-$  four standard reasons available out of the box, but able to be edited
- 4. Up to ten reason types can be defined; 'Other' is available on all lists by default

## Introducing: **Skip Control Review**

#### Skip a control review

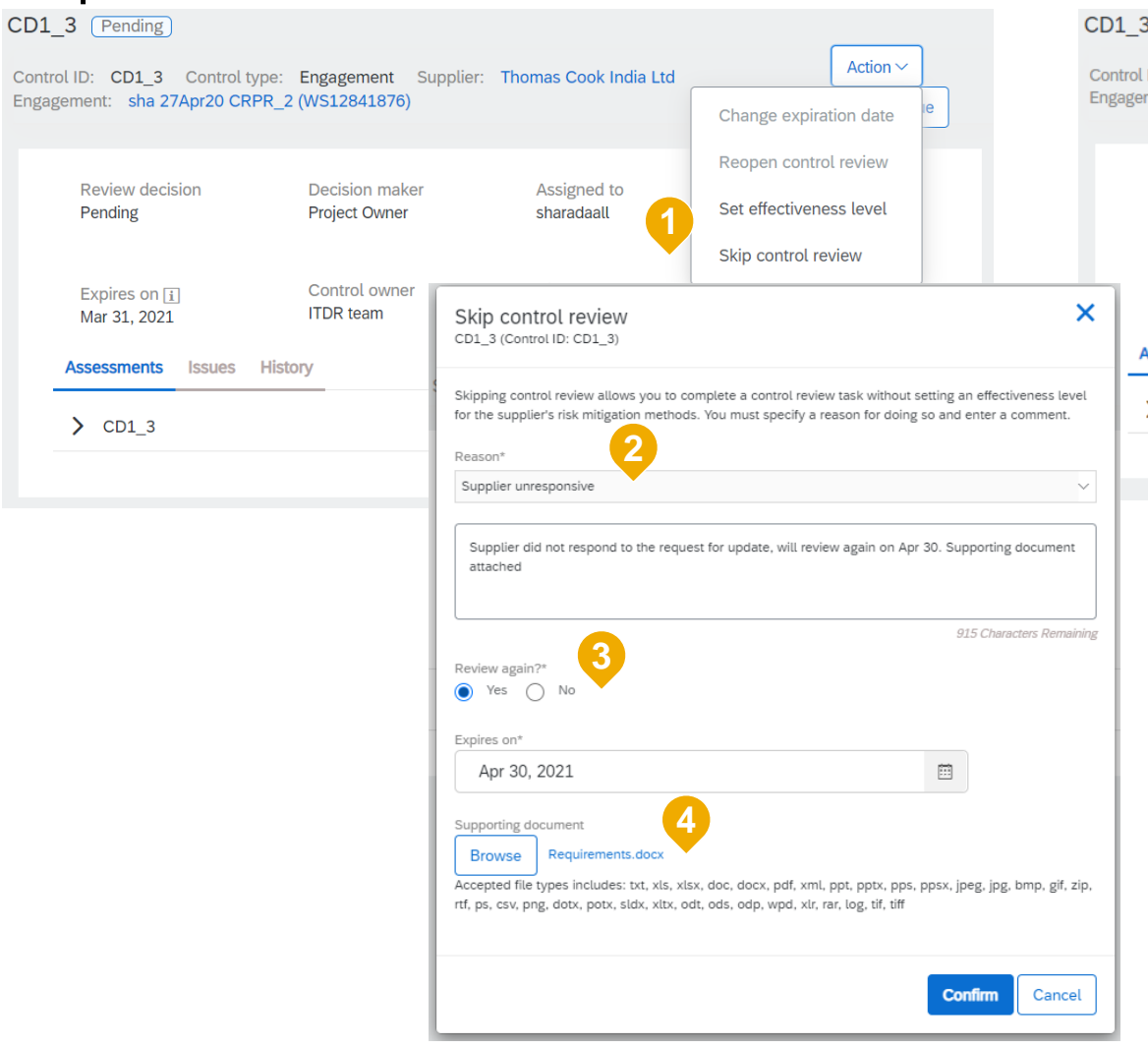

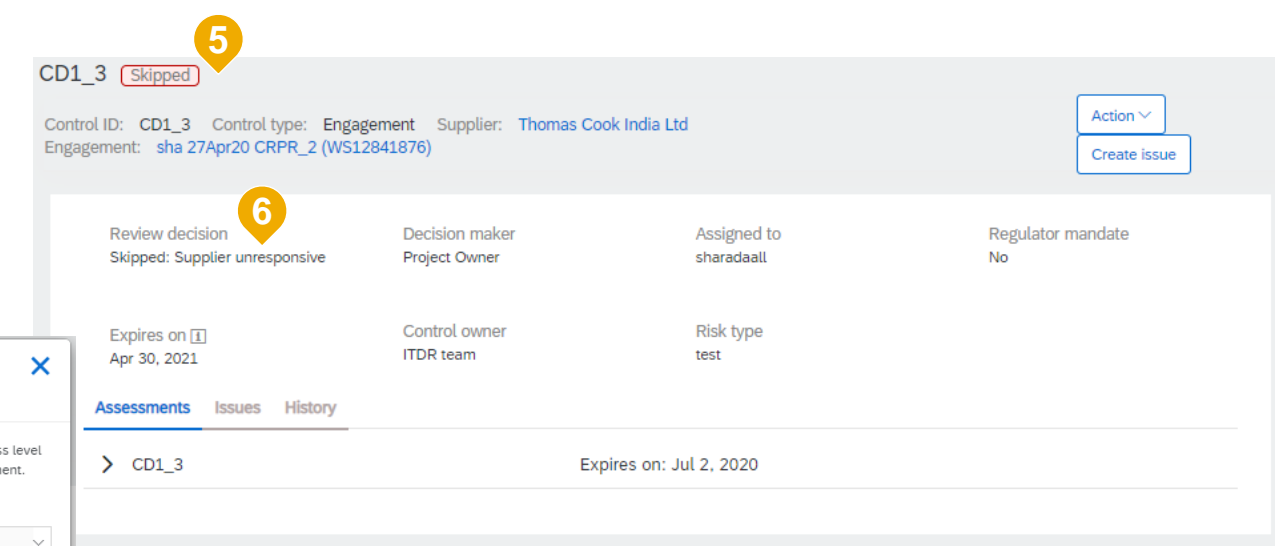

- 1. New action menu: **Skip control review**
- 2. List of reasons (as configured in SR admin), required
- 3. Option to persist the 'Skipped' status forever, without expiring
- 4. Option to upload supporting documentation
- 5. New skipped control badge
- 6. New review decision **Skipped: <Reason>**

# **Time for a quick Survey/Feedback.**

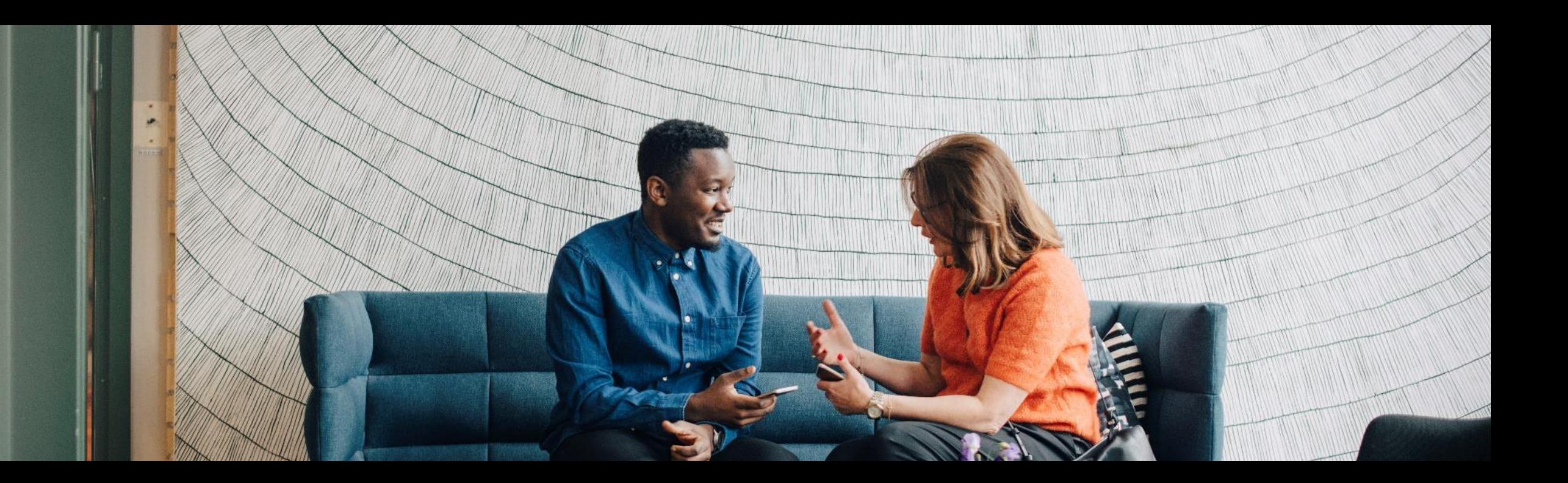

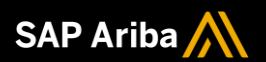

# **Thank you.**

Contact information:

Kamakshi Mudenahalli SanjeevGowda [kamakshi.sanjeevgowda@sap.com](mailto:kamakshi.sanjeevgowda@sap.com)

Keshav Parameshwara [Keshav.Parameshwara@sap.com](mailto:Keshav.Parameshwara@sap.com)

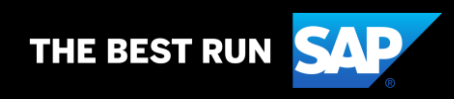

# **2105 (Q2-2021) Appendix**

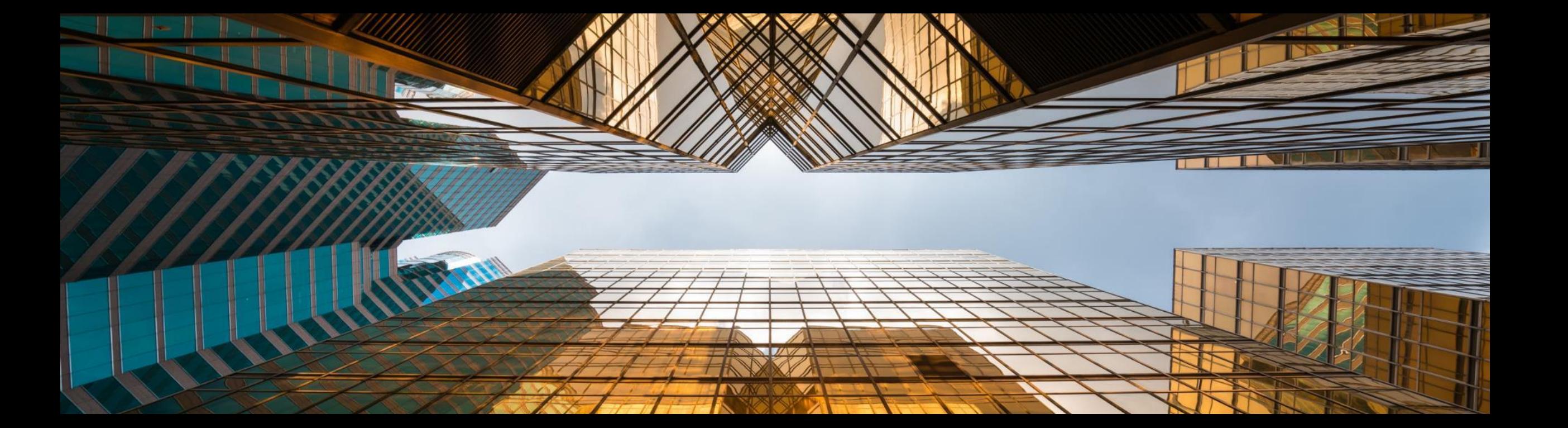

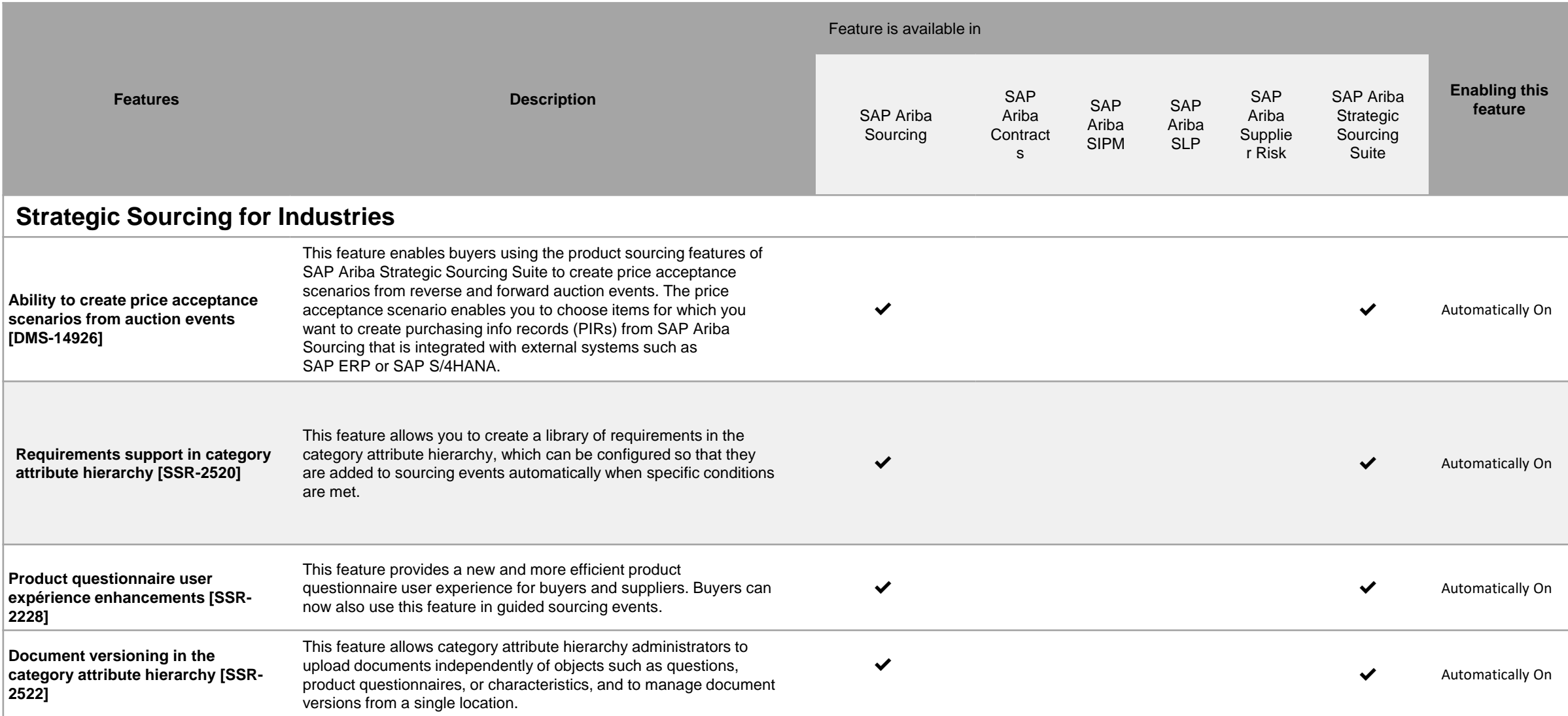

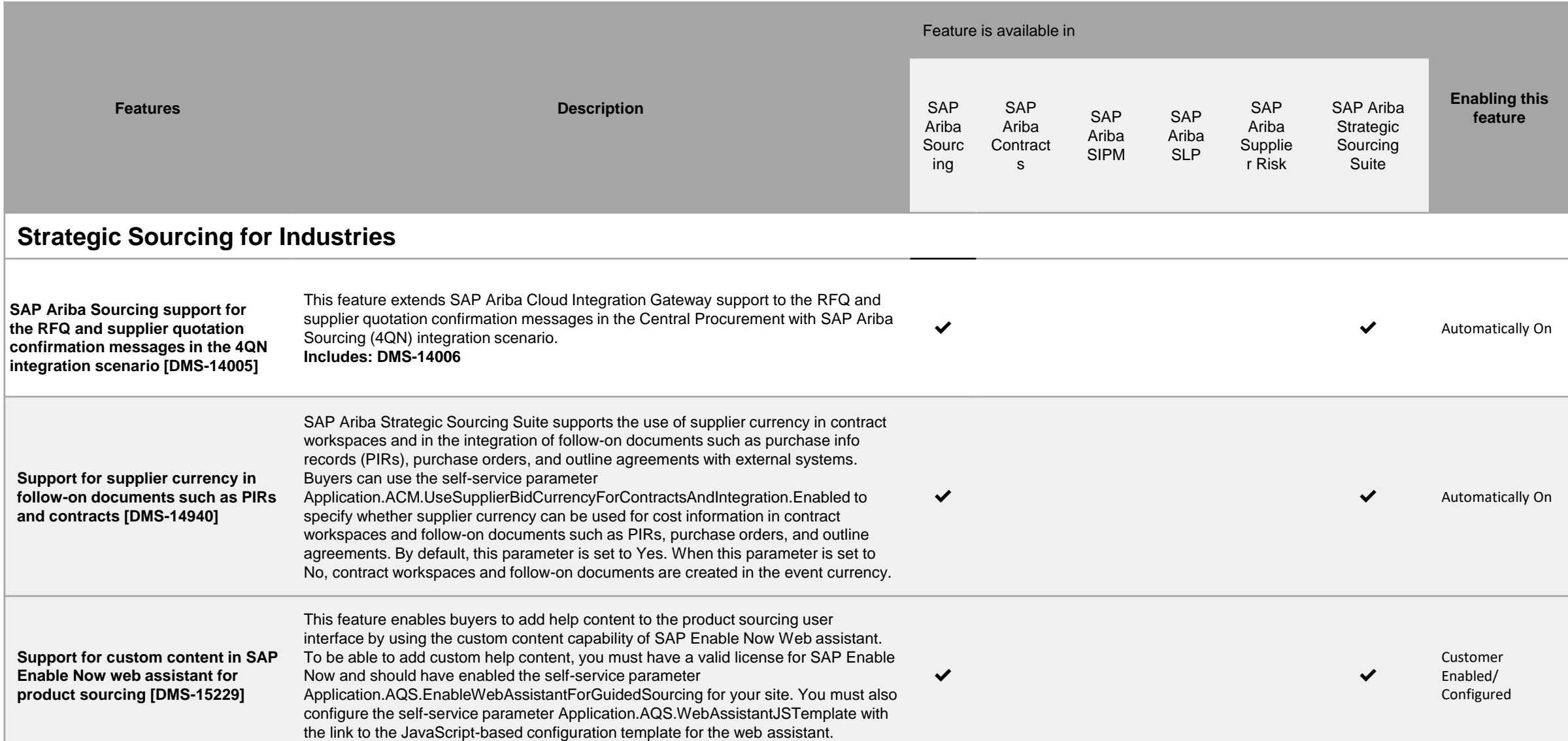